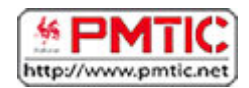

# IDENTITÉ NUMÉRIQUE

L'identité numérique est votre identité sur le web. Elle se forme grâce aux traces que vous laissez sur la toile en naviguant, en partageant des informations (ex. : photos), en publiant des contenus (ex. : vidéos, billets), en échangeant sur les réseaux sociaux, etc.

Sur Internet les infos circulent vite et peuvent être tenaces. Mieux vaut être prudent et apprendre à gérer au mieux son identité numérique !

## **Traces**

Avec le développement de tous les outils Web 2.0 qui favorisent l'échange, la communication et le partage, les traces que vous laissez sur Internet sont de plus en plus nombreuses. Il est donc important de surveiller et de gérer le flot d'informations que vous avez mises en ligne et qui circulent sur vous. C'est votre identité numérique qui en dépend !

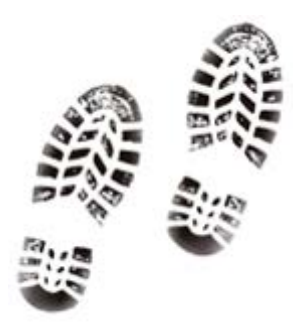

## Qu'est-ce qu'une trace ?

Vos traces sont toutes les données et informations **à votre sujet** laissées par vous-même ou par d'autres sur la toile.

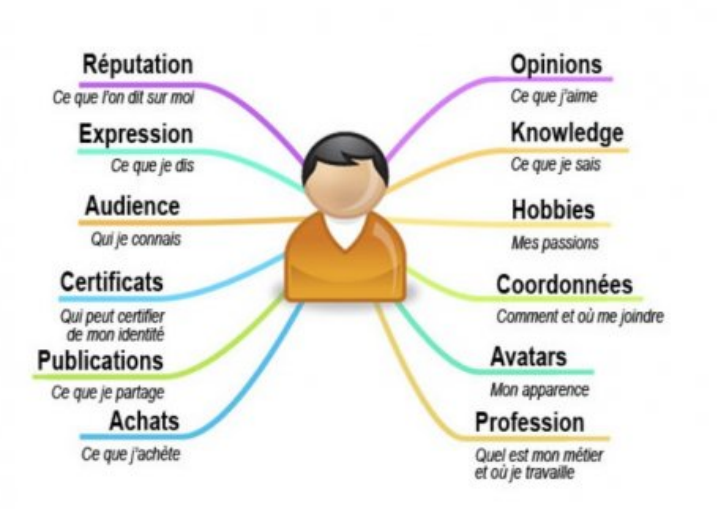

*Personal Branding - [Philippe Buschini,](http://www.cemam.usj.edu.lb/uirws/e%20-%20E-Identit%C3%A9/ws-05-e00249.pdf) identité traditionnelle versus identité numérique*

#### Traces volontaires

Lorsqu'on parle de traces, on pense d'abord aux traces volontairement laissées sur le net, c'est-à-dire **ce que vous publiez**. Exemples :

- les messages, photos ou vidéos postés sur un blog ou sur les réseaux sociaux
- les données publiées dans votre cv en ligne
- les données insérées dans un formulaire
- un profil complété sur les réseaux sociaux ou sur forum
- les avis laissés sur des sites commerciaux
- …

Attention, les traces que vous laissez sur Internet peuvent être vues par un grand nombre de personnes, notamment un employeur. Ces traces sont permanentes et peuvent vous suivre pendant des années. Il serait dommage qu'une photo vous montrant dans une situation délicate arrive sur l'ordinateur de votre employeur, même si cette photo a plus de 10 ans !

De plus, les traces laissées sont difficilement contrôlables. Mieux vaut donc éviter des traces susceptibles de vous mettre en difficulté par la suite. Réfléchissez donc bien avant de publier quelque chose sur Internet !

#### Traces involontaires

Malheureusement, les traces ne se limitent pas à cela. En effet, sans vraiment vous en rendre compte, le simple fait de surfer sur le net laisse des traces. Comment ?

- **Via votre ordinateur**. Lorsque vous visitez un site, des informations concernant votre ordinateur sont enregistrées. Il est ainsi possible de connaitre votre adresse IP et donc votre ville, votre navigateur, le système d'exploitation de votre ordinateur, vos dernières pages visitées…
- Via les moteurs de recherche. Tous les mots-clés que vous tapez sont enregistrés. Cela permet donc de connaitre vos habitudes, vos centres d'intérêt, vos sites fréquentés….
- **Via les cookies**. Un cookie est un petit fichier déposé sur votre ordinateur par les sites que vous visitez. Cela permet aux sites d'enregistrer des données à votre sujet pour une prochaine visite : par exemple votre langue, le contenu d'un panier d'achats, votre mot de passe… De même, lorsque vous cliquez sur « J'aime » dans un contenu Facebook, ces données sont enregistrées.

A quoi cela sert-il ? Toutes vos données sont stockées et utilisées par des annonceurs afin de cibler les publicités. N'avez-vous jamais remarqué que les publicités affichées sur certains sites correspondaient aux recherches que vous veniez de faire ?

Connaitre votre localisation permet également aux annonceurs de vous proposer des publicités pour des événements ou des produits près de chez vous.

#### Traces héritées

Les traces héritées sont des informations qui vous concernent, mais que vous n'avez pas publiées. Exemples : une photo de classe sur laquelle votre nom est indiqué, une photo de vous prise lors d'une soirée qui est publiée sur Facebook, votre photo/votre nom dans l'organigramme de la société pour laquelle vous travaillez ou dans votre club de sport…

Ces informations peuvent donc être visibles sur le net sans que vous ne le sachiez et surtout, sans votre accord !

#### **Quelques conseils de la CNIL concernant vos traces sur Internet :**

http://www.cnil.fr/vos-droits/vos-traces/

#### Quelques conseils

- 1. Lorsqu'on vous demande de remplir votre profil, vous n'êtes pas toujours obligé de remplir tous les champs. Les champs obligatoires comportent souvent un astérisque  $(*)$ .
- 2. Si on vous demande votre localisation, vous pouvez répondre vaguement. Indiquez par exemple le nom d'une grande ville proche au lieu du nom de votre village avec la rue et le numéro.
- 3. Quand vous n'êtes pas obligé de divulguer votre nom et prénom, vous pouvez utiliser un « pseudonyme », c'est-à-dire un surnom. Par exemple, lorsque vous fréquentez des blogs ou si vous avez l'habitude de donner votre avis sur certains sites. Attention, certains réseaux sociaux (comme Facebook) vous demandent votre nom et prénom.
- 4. De même, à la place de votre photo, vous pouvez aussi utiliser un avatar, c'est-à-dire une petite image qui vous représente. Cela évitera par exemple qu'on trouve votre photo en tapant votre nom dans Google.
- 5. Réfléchissez avant de publier un message sur les réseaux sociaux. Évitez de publier un message qui pourrait nuire à votre réputation ou vous porter préjudice. Même si votre patron n'est pas votre ami sur Facebook, évitez de le critiquer ouvertement. Ne publiez pas non plus des propos méchants ou racistes.

## Vie privée

Utiliser les réseaux sociaux, c'est bien ! Contrôler ce que chacun voit de soi, c'est mieux !

Quel que soit le réseau social utilisé, professionnel ou non, une série de paramètres de confidentialité permet d'éviter que vos données personnelles soient utilisées à des fins commerciales que vous ne souhaiteriez pas. **Prenons Facebook par exemple**.

Au départ, Facebook était le réseau fermé des étudiants d'Harvard. Il est ouvert à tous depuis fin 2006. Étant donné que l'inscription sur le site et son utilisation sont gratuites, il faut bien trouver les sous quelque part !

C'est ainsi que deux ressources principales de financement sont utilisées par Facebook, dès que vous acceptez les conditions d'utilisation (ce que vous êtes obligé de faire pour vous inscrire) :

- d'une part, Facebook récolte toutes vos données pour cibler la publicité qui apparaîtra sur vos pages et revend également vos données aux publicistes.
- D'autre part, vous cédez tous vos droits sur tout ce que vous mettez sur le site. Par exemple, une photo de vous pourrait être reprise et revendue par Facebook.

Sur Facebook, surveillez ce que vous publiez et n'oubliez pas de gérer les paramètres de confidentialité ! Attention, Facebook peut modifier les réglages de confidentialité à tout moment.

## Réglages simplifiés dans Facebook

Par défaut, les informations publiées sur Facebook sont souvent publiques et il n'est pas toujours facile de comprendre et paramétrer les options de confidentialité d'un compte.

Depuis fin 2014, Facebook a donc mis en place un outil qui vous guidera (en 3 étapes) dans la personnalisation des paramètres de confidentialité.

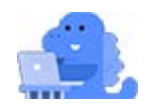

Pour cela, cliquez sur le **petit cadenas** en haut à droite de votre page et cliquez sur « **Assistance confidentialité** » pour accéder au paramétrage :

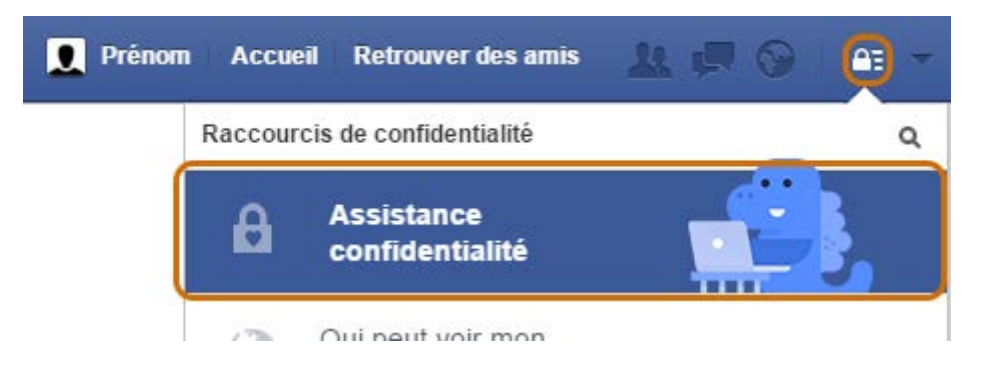

Une fenêtre s'ouvre alors et vous permet de gérer la confidentialité de votre compte en 3 étapes :

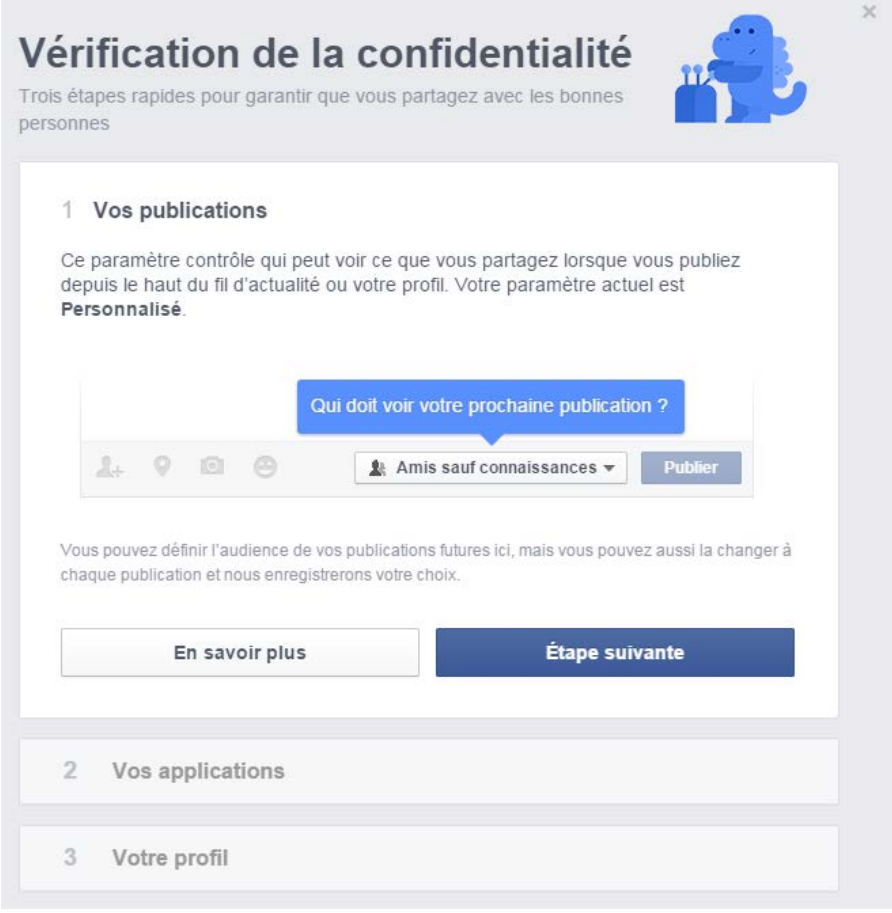

#### 1re étape : Vos publications

Contrôlez ici qui peut voir vos publications. Si l'option « **Public** » est cochée, **tout le monde pourra voir ce que vous publiez** ! Privilégiez donc l'option « **Amis** ».

**Remarque :** ceci est un réglage par défaut, vous pourrez cependant le modifier lors de chaque nouvelle publication.

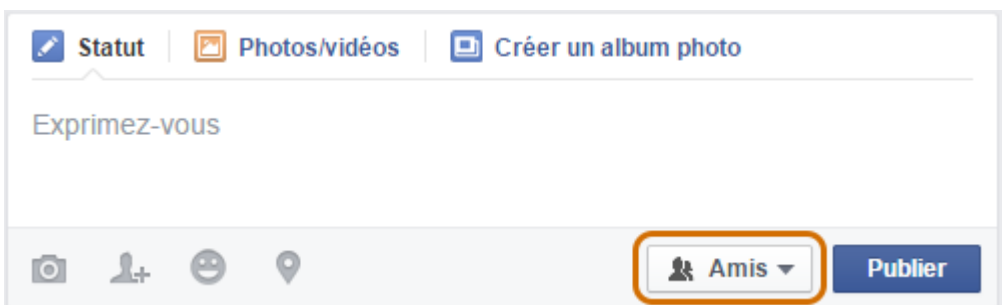

Il en va de même lorsque vous ajoutez une photo. Au moment de la publication, n'oubliez pas de choisir qui pourra la voir.

Pour les contenus (statuts, photos) déjà publiés, vous pouvez à tout moment modifier les paramètres. En effet, Facebook a mis en place des **petites icônes** vous permettant d'**identifier facilement qui peut voir votre contenu**. Exemples :

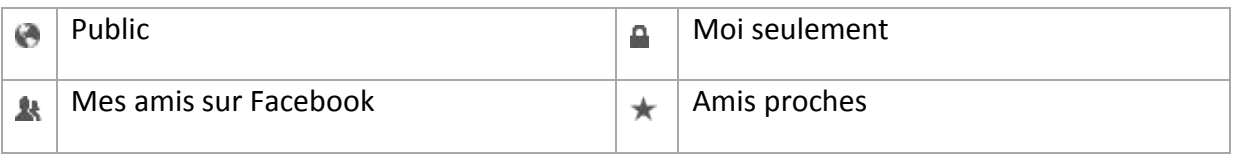

Pour modifier les paramètres d'accès à une photo déjà publiée, cliquez sur la photo, puis sur l'icône en regard la date.

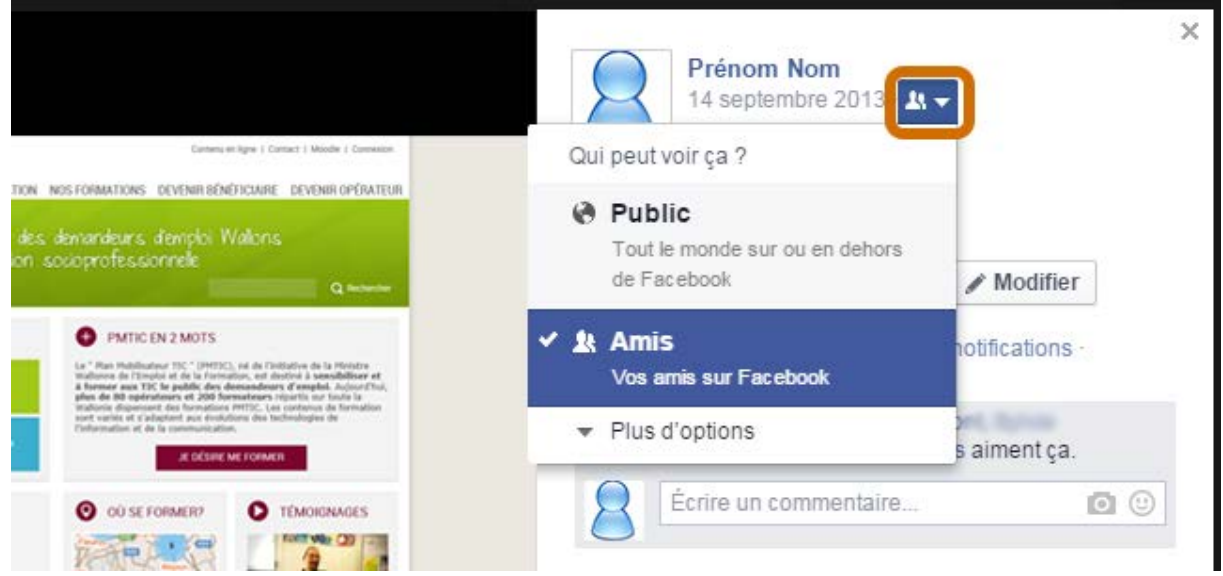

#### **Listes d'amis**

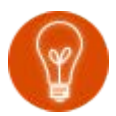

Facebook permet de créer des « **listes d'amis** ». Vous pouvez ainsi classer vos amis selon qu'ils font partie de vos collègues, de votre famille, de vos connaissances… Lorsque vous publiez une photo ou un statut, vous pouvez ainsi choisir qui verra ce que vous publiez.

En savoir plus :<https://fr-fr.facebook.com/help/204604196335128/>

## 2e étape : Vos applications

Paramétrez ici **qui voit les applications que vous utilisez**, ainsi que les **informations publiées** par celles-ci. N'hésitez pas à faire le tri et supprimer les applications que vous n'utilisez plus.

Attention, comme le signale Facebook : « *Sur Facebook, votre nom, la photo de votre profil, votre photo de couverture, votre sexe, vos réseaux, votre nom d'utilisateur et votre identifiant (numéro de compte) sont des informations publiques, que les applications peuvent également obtenir. Les applications ont également accès à votre liste d'amis et aux informations que vous publiez avec le paramètre Public. »* 

Pour en savoir plus sur la confidentialité de vos applications, rendez-vous dans l'aide de Facebook à l'adresse suivante [: https://www.facebook.com/help/218345114850283](https://www.facebook.com/help/218345114850283) 

#### 3e étape : Votre profil

Paramétrez ici **qui voit les différentes informations de votre profil** : adresse mail, date de naissance, situation amoureuse… Bien que Facebook vous incite à compléter ces informations, faites attention aux informations que vous divulguez.

Enfin, si vous complétez certaines de ces informations, ne les affichez pas de manière publique.

Pour terminer, validez en cliquant sur « **Terminer** ! »

#### Afficher plus de paramètres de confidentialité dans Facebook

Vous venez ainsi de paramétrer certaines informations de votre compte. Cependant, il en existe bien d'autres.

Pour afficher plus de paramètres, sélectionnez de nouveau le **petit cadenas** en haut à droite de votre page et cliquez sur « **afficher plus de paramètres** ».

N'hésitez pas à visiter les onglets suivants :

## Onglet « Confidentialité »

Si vous vous posez les questions suivantes :

Qui peut voir mon contenu ? Qui peut me contacter ? Qui peut me trouver avec une recherche ?

Vous pourrez ici paramétrer **qui voit vos informations** : Public, Amis, Amis sauf connaissances, Moi uniquement ou Personnalisé. Cliquez sur « **Utiliser l'historique personnel** » pour voir tous les contenus dans lesquels vous êtes identifié.

Vous pourrez également configurer **qui peut vous envoyer une invitation à devenir amis** et **qui peut vous envoyer des messages** dans votre boite de réception.

Vous pourrez choisir **qui peut vous trouver** à l'aide de l'adresse électronique et du numéro de téléphone que vous avez fournis. Vous pouvez également interdire aux moteurs de recherche de référencer votre nom.

## Onglet « Journal et identification »

Dans cet onglet, vous pourrez paramétrer qui peut ajouter des contenus sur votre journal, qui peut vous identifier sur une photo et voir vos contenus.

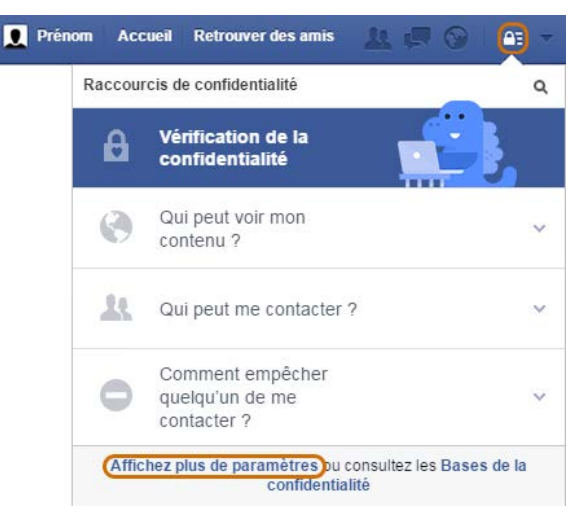

## Onglet « Applications »

Si vous utilisez des applications, veillez donc à paramétrer les options. Supprimez régulièrement les applications dont vous n'avez plus l'utilité. Enfin, n'oubliez pas de paramétrer quelles sont vos informations qui sont visibles par les applications que vos amis utilisent !

#### Publicités

Facebook est en partie rémunéré par la publicité, comme il est indiqué sur Facebook : "*Les entreprises paient Facebook pour montrer des publicités aux personnes susceptibles d'être intéressées par leur message.*"

Paramétrez donc les options concernant la publicité afin que Facebook n'autorise pas l'utilisation de vos données pour faire de la publicité.

Quelques conseils pour utiliser Facebook de façon responsable

- Prenez connaissance des informations concernant la confidentialité des données et leurs conditions d'utilisation. Celles-ci se trouvent en bas de page [\(confidentialité\)](https://www.facebook.com/privacy/explanation)
- Définissez avec soin les paramètres de confidentialité de votre compte.
- N'installez pas une trop grande quantité d'applications.
- Gardez un œil sur votre liste d'amis et n'acceptez que les personnes en qui vous avez confiance.
- Soyez attentif à ce que vous divulguez comme données personnelles, à ce que vous publiez et partagez.
- Choisissez avec attention avec qui vous allez partager les contenus.
- Surveillez ce qui est publié sur vous.
- N'adhérez pas à n'importe quel groupe, vérifiez d'abord ses objectifs et renseignezvous sur ses membres.
- …

## Partage responsable

Sur Internet comme ailleurs, il faut respecter les autres et ne pas chercher à leur porter préjudice. Il est important que chacun soit attentif à ses propos lors d'un échange, d'un partage d'avis sur quelqu'un, sur un évènement ou encore sur une situation professionnelle. Sur Internet, les propos, les échanges et les commentaires laissent des traces. En plus de l'impact fâcheux que peut avoir une trace sur internet, la loi réprimande certains propos tels que les propos discriminatoires, racistes, xénophobes et plus généralement les propos qui peuvent nuire à une personne.

Trois règles importantes sont à respecter lorsqu'un contenu impliquant d'autres personnes est diffusé sur Internet :

- Le droit à la vie privée
- Le droit à l'image
- Le droit d'auteur

#### Droit à la vie privée

Selon la loi, toute personne a le droit au respect de sa vie privée et familiale.

Cela signifie qu'il est **interdit** de :

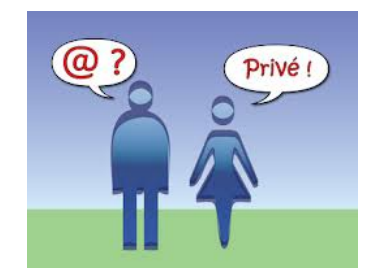

- prendre et diffuser des photos, des images, des vidéos en lien avec la vie privée de quelqu'un sans son consentement.
- diffuser des données sensibles au sujet de quelqu'un. Par données sensibles, on entend couleur de peau, état de santé, opinions politiques, convictions philosophiques et religieuses, préférences sexuelles ou passé judiciaire.

## Droit à l'image

La prise d'une photo et l'utilisation ultérieure de cette image sont soumises au consentement de la personne concernée. Cela signifie qu'avant de publier une photo de quelqu'un (sur un blog, sur Facebook ou autre), il est obligatoire d'obtenir son accord, que cette personne soit un ami ou non.

Cette règle est sujette à quelques exceptions. Tout d'abord, lorsque des personnes apparaissent par hasard sur une photo ou une vidéo prise dans un lieu public, on considère alors, en principe, qu'un consentement pour l'utilisation ultérieure de la photo n'est pas requis. Puis, pour les images de foule où les personnes sont difficilement reconnaissables, l'autorisation n'est, en principe, pas requise. Enfin, en principe les personnes publiques (stars, sportifs, politiciens…) ne doivent pas non plus donner leur consentement préalable. Il faut cependant respecter le droit à la vie privée et poursuivre un objectif d'information et non un but commercial ou de nuisance.

## Droit d'auteur

Pour partager de façon responsable de la musique, des vidéos, des photos que vous n'avez

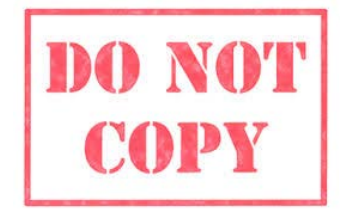

pas réalisées vous-même, il faut se poser la question de la protection des contenus par le droit d'auteur. En effet, à moins d'indication contraire, toutes les œuvres qui sont sur Internet, par exemple, les textes, les images, les programmes d'ordinateur, la musique, et même les sites web, sont protégées par le droit d'auteur.

Cela reste vrai, même s'il ne faut pas payer pour y avoir accès ou s'il n'y pas de mention de « copyright », ni de nom d'auteur.

Cela implique que l'autorisation des auteurs est nécessaire pour copier une photo, télécharger de la musique, réutiliser ailleurs une vidéo, etc. Dans certains cas, le titulaire du droit d'auteur a indiqué clairement qu'il donnait son autorisation de copier l'œuvre.

Il existe différentes exceptions pour lesquelles l'accord des auteurs pour la diffusion n'est pas obligatoire :

- Les exceptions en faveur de l'enseignement et/ou la recherche scientifique
- Les exceptions en faveur des bibliothèques, musées et archives

*Source [: http://economie.fgov.be/fr/entreprises/propriete\\_intellectuelle/droit\\_d\\_auteur/protection\\_oeuvres/Les\\_exceptions/](http://economie.fgov.be/fr/entreprises/propriete_intellectuelle/droit_d_auteur/protection_oeuvres/Les_exceptions/)*